## **Menü Bearbeiten|Bilder indizieren**

Aus unterschiedlichen Gründen kann die Verlinkung von Bildern im Server-Verzeichnis ..\Pictures zu den Einträgen der zugehörigen Datenbanktabellen verlosrengehen - z.B. bei Server-Umzug oder manuellem Zurückkopieren von Bilddateien.

In dem Fall werden nur die in der datenbank abgelegten Thumbnails der Bilder angezeigt und beim Öffnen der Bilder in Vorschau, Vollbild erscheint eine Fehlermeldung.

Üblicherweise wird die Verknüpfung durch neu-Indizierung der Bilddatenbank **am Server** auf Reiter [|Einstellungen|Verzeichnisse|](https://www.onyxwiki.net/doku.php?id=program_onyxdbserver_tab51) wiederhergestellt. das erfordert aber, den Datenbankserver als Dienst zu stoppen und als Programm zu starten und damit alle OnyxCeph<sup>3</sup>(TM)-Arbeitsplatzanwendungen zu beenden. Um zur Laufzeit nicht angezeigte Originalbilder für den aktuellen Patienten neu zu verlinken, kann **am Client** der Menüpunkt [Bearbeiten|Bilder indizieren] benutzt werden. Dabei muss der Aufruf vom Reiter |Patient| aus mit gedrückter Tastenkombination [SHIFT]+[STRG] erfolgen.

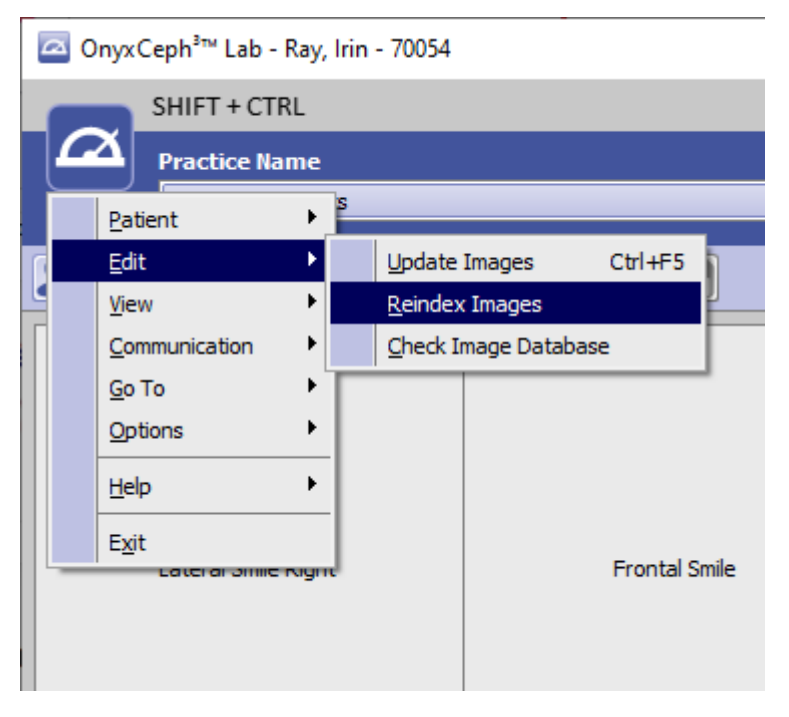

Neuindizierung der Bilder des ausgewählten Patienten am Arbeitsplatz

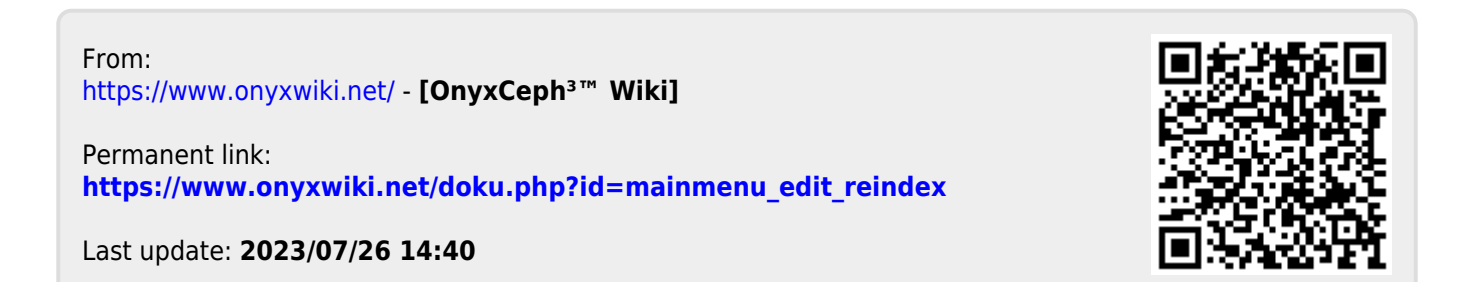